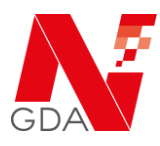

# **In nur 2 Minuten zum digitalen**

## **Nachweis Ihrer Betriebserlaubnis**

Sind Sie auch der Meinung, dass es bessere Lösungen geben muss, als Ihre Betriebserlaubnis gegenüber Ihren Lieferanten immer wieder per Brief, Fax oder Mail zu bestätigen?

Machen Sie jetzt Schluss damit und nutzen Sie unseren kostenfreien Service zum digitalen Nachweis Ihrer Betriebserlaubnis, welchen wir Ihnen im Rahmen von N-Ident anbieten.

Wir übernehmen in Ihrem Auftrag die Bestätigung der Betriebserlaubnis gegenüber Ihren Lieferanten für Sie.

Alles, was Sie tun müssen, ist eine einmalige Freischaltung Ihrer N-ID - der digitalen Identität Ihrer Apotheke - für unseren Service.

Die Freischaltung können Sie online in nur 2 Minuten vornehmen.

#### **Ihre Vorteile**

- Komplett **kostenlos** für Ihre Apotheke
- **Minimaler Zeitaufwand** von weniger als 2 Minuten für die einmalige Freischaltung und Einrichtung Ihrer digitalen Betriebserlaubnis
- **Enorme Vereinfachung der Betriebserlaubnisprüfung** bei Ihren Lieferanten und Dienstleistern
- Kosten und Ressourcen für den **analogen Versand entfallen**

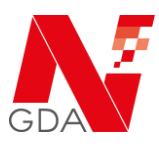

# **Schritt-für-Schritt Anleitung**

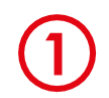

Rufen Sie die Webseite der NGDA auf und navigieren unter "Lösungen", den Punkt "Digitaler Nachweis der Betriebserlaubnis" an.

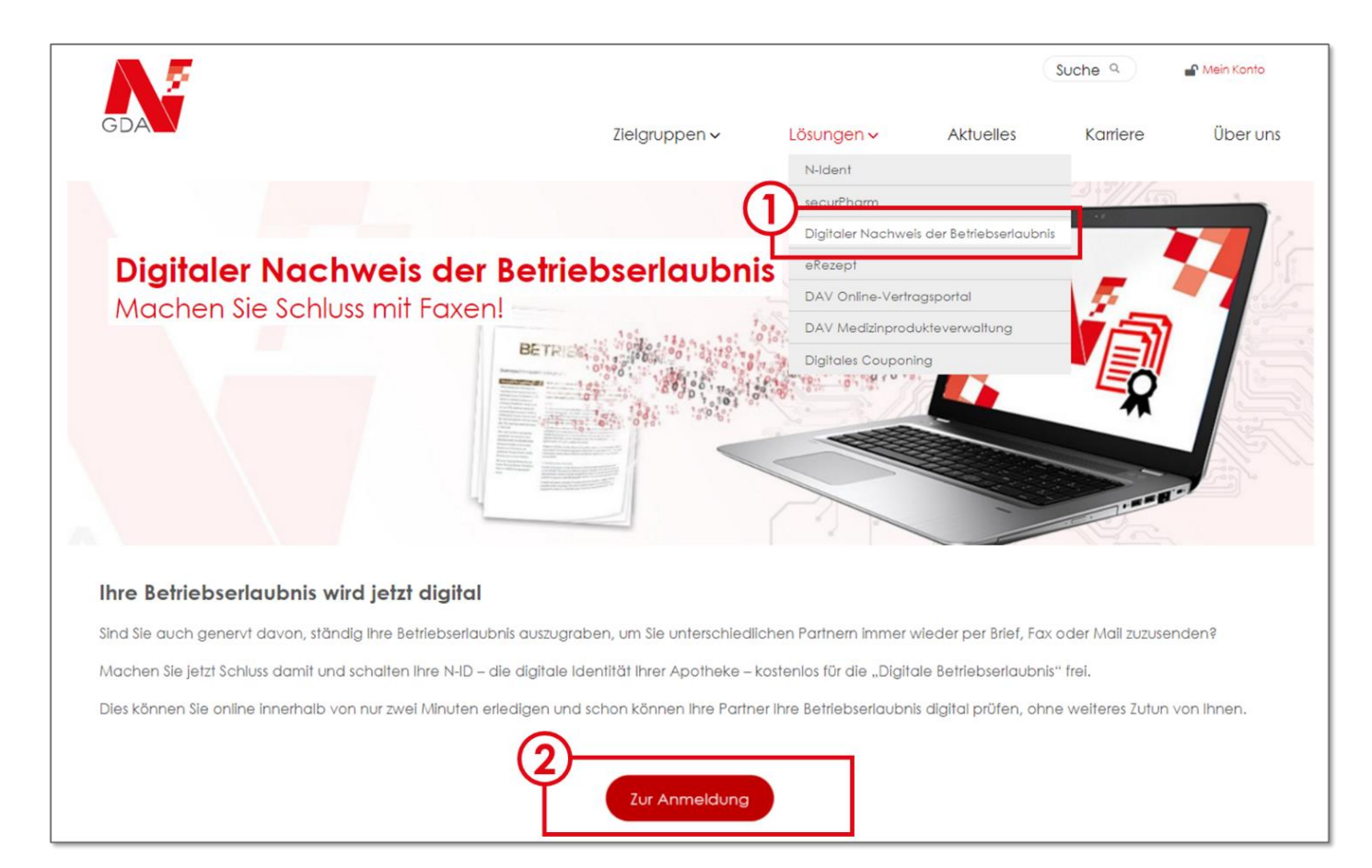

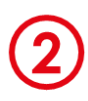

Hier gelangen Sie über den Button "Zur Anmeldung" direkt zur Freischaltung Ihrer Apotheke für die "Digitale Betriebserlaubnis".

Alternativ scannen Sie den nebenstehenden QR-Code oder rufen die URL [https://dbe.ngda.de](https://dbe.ngda.de/) auf.

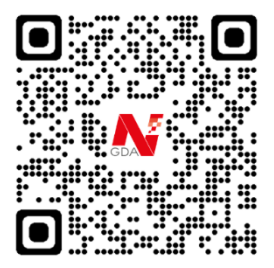

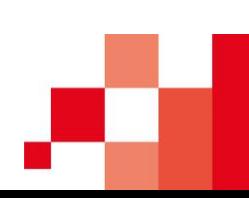

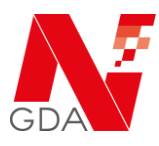

# **Anmelden mit N-Ident**

Melden Sie sich nun mit dem **N-Ident-Zugang** Ihrer Apotheke an.

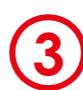

Hierfür benötigen Sie:

- **N-ID** (z.B. apo1000000)
- Passwort / PIN

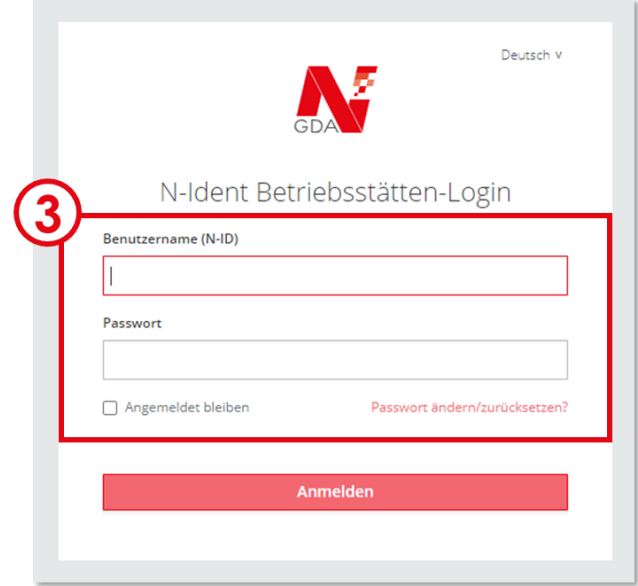

## **Sie haben Schwierigkeiten sich mit N-Ident anzumelden?**

#### **Nutzen Sie die korrekte N-ID (Benutzername)?**

Ihr Benutzername entspricht der N-ID Ihrer Apothekenbetriebsstätte (z.B. apo1000000) und ist die eindeutige Identifikationsnummer Ihrer Apotheke. Sie haben diese im Rahmen der Anmeldung zu N-Ident erhalten. Sollten Sie die Nummer vergessen haben, können Sie diese einfach im NGDA-Portal nachlesen. (https://ngda.de/  $\rightarrow$  Melden Sie sich dafür unter "Mein Konto" an.)

#### **Haben Sie Probleme mit Ihrem Passwort?**

Sofern Sie Ihr Passwort, seit der Registrierung für N-Ident, nicht gewechselt haben, dann entspricht Ihr Passwort der initialen PIN. Diese PIN haben Sie nach der Registrierung in Ihrem persönlichen PIN-Brief erhalten.

Über "Passwort ändern/zurücksetzen" können Sie Ihr Passwort jederzeit zurücksetzen, sollten Sie es vergessen haben.

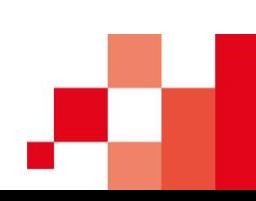

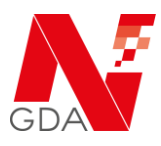

## **Wer darf Ihre Betriebserlaubnis prüfen?**

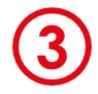

Auf der folgenden Seite geben Sie bitte zunächst die **IDF- bzw. BTM-Nummer** Ihrer Betriebsstätte an. Diese wird benötigt, damit Ihr Lieferant/Dienstleister, Ihren Nachweis der Betriebserlaubnis intern zuordnen kann.

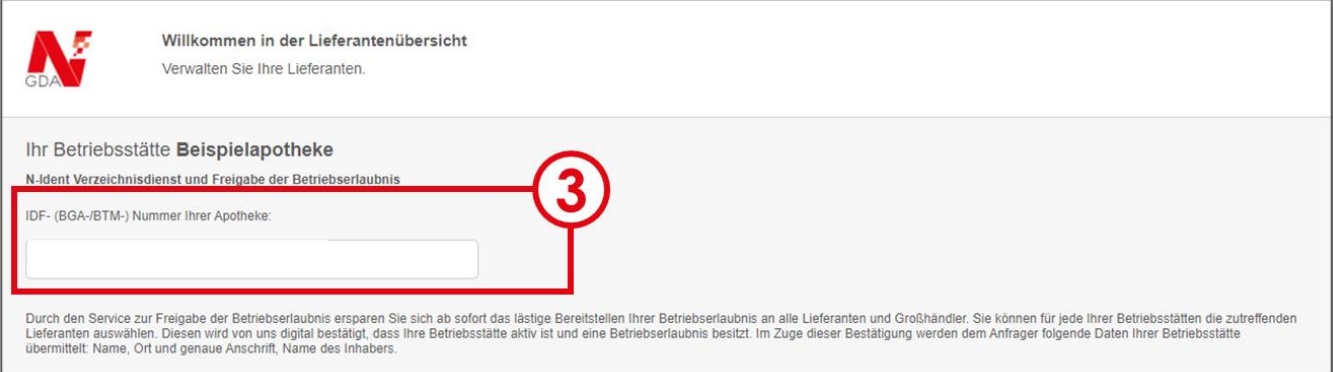

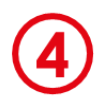

Nun wählen Sie die Lieferanten und Dienstleister, für die Sie Ihre Betriebserlaubnis freigeben möchten. Sie können dabei zwischen **zwei Freigabe-Varianten** wählen:

- **Alle Unternehmen**, die bei der NGDA für diesen Service angemeldet sind, dürfen Ihre Betriebserlaubnis prüfen.
- **Sie wählen aus einer Liste** (aller angemeldeter Unternehmen) aus, welche Unternehmen Ihre Betriebserlaubnis prüfen dürfen.

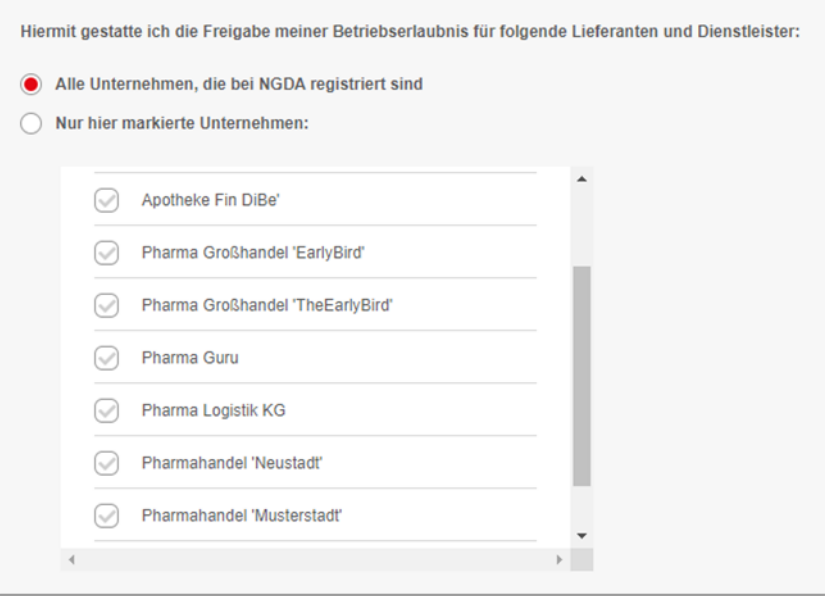

Bei Fragen oder Problemen wenden Sie sich an den Helpdesk der NGDA unter **■ 06196 928 111 oder Øhilfe@ngda.de** 

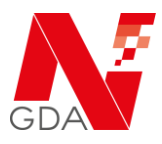

Sollten Sie einen Ihrer Lieferanten/Dienstleister nicht in der Liste finden, können Sie uns dies direkt über "Fehlende Lieferanten melden" mitteilen. Wir werden die fehlenden Unternehmen kontaktieren, damit Sie auch bei diesen Ihre digitale Betriebserlaubnis nutzen können.

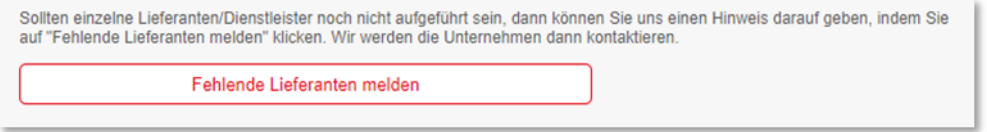

### **Speichern und abschließen**

Stimmen Sie jetzt noch den Nutzungsbedingungen sowie der Datenschutzerklärung der NGDA zu.

Nachdem Sie Ihre Angaben gespeichert haben, müssen Sie nichts weiter tun. Ab sofort können teilnehmende Lieferanten und Dienstleister, Ihre Betriebserlaubnis schnell und einfach digital prüfen, **ohne dass Sie aktiv werden müssen**.

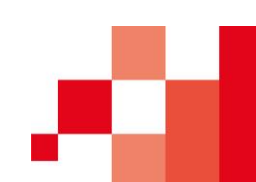